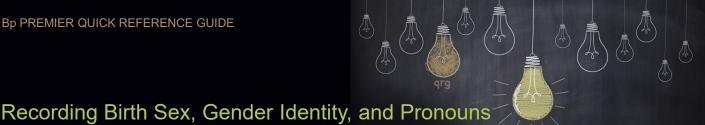

## Premier JADE

- Fields have been changed, and new fields added to the Patient Demographic screen to distinguish patients with varying gender identities.
- Gender has also been added as a search option to the Database search functionality, located under the **Demographic** search options.

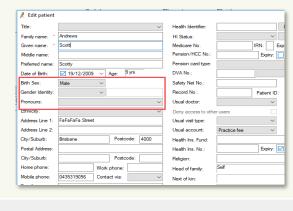

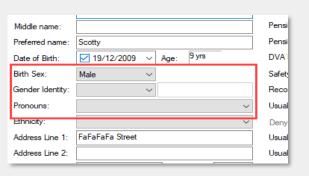

- Clinical functions use the Birth Sex field to determine what actions are available in the patient record.
- For example, for a patient with the Birth Sex field set as Female, the Obstetric history and Cervical screening tabs are available.
- Selecting a value in the Birth Sex field on a new patient defaults the Gender Identity and Pronoun fields to match the chosen sex.
- Patients can now record the gender that they identify with using the Gender Identity field.
- This field does not impact the availability of any clinical information, and is primarily an identification tool.
- Selecting **Different Identity** enables a textbox where a custom identity can be recorded.

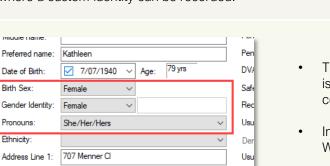

- Gender Identity: Pronouns: Female Male Ethnicity: Non-binary Gender diverse Address Line 1: Transgender Different identity Address Line 2:
- The **Pronouns** field holds information on how a patient is to be addressed in conversation, and in written correspondence.
- In future versions, template fields will be added to the Word Processor to make **Pronoun** available.

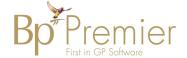

Address Line 2: